## **Zugriff auf Datenbanken via ILIAS**

Auf den folgenden Seiten ist der Zugang zu diversen Datenbanken und der Online Bibliothek der Uni Bern über den ILIAS – Account beschrieben:

## 1) Begeben Sie sich auf die Internetseite

http://www.unibe.ch/universitaet/campus\_und\_infrastruktur/rund\_um\_computer/intern [etzugang/zugang\\_auf\\_interne\\_ressourcen\\_mit\\_vpn/index\\_ger.html](http://www.unibe.ch/universitaet/campus__und__infrastruktur/rund_um_computer/internetzugang/zugang_auf_interne_ressourcen_mit_vpn/index_ger.html)

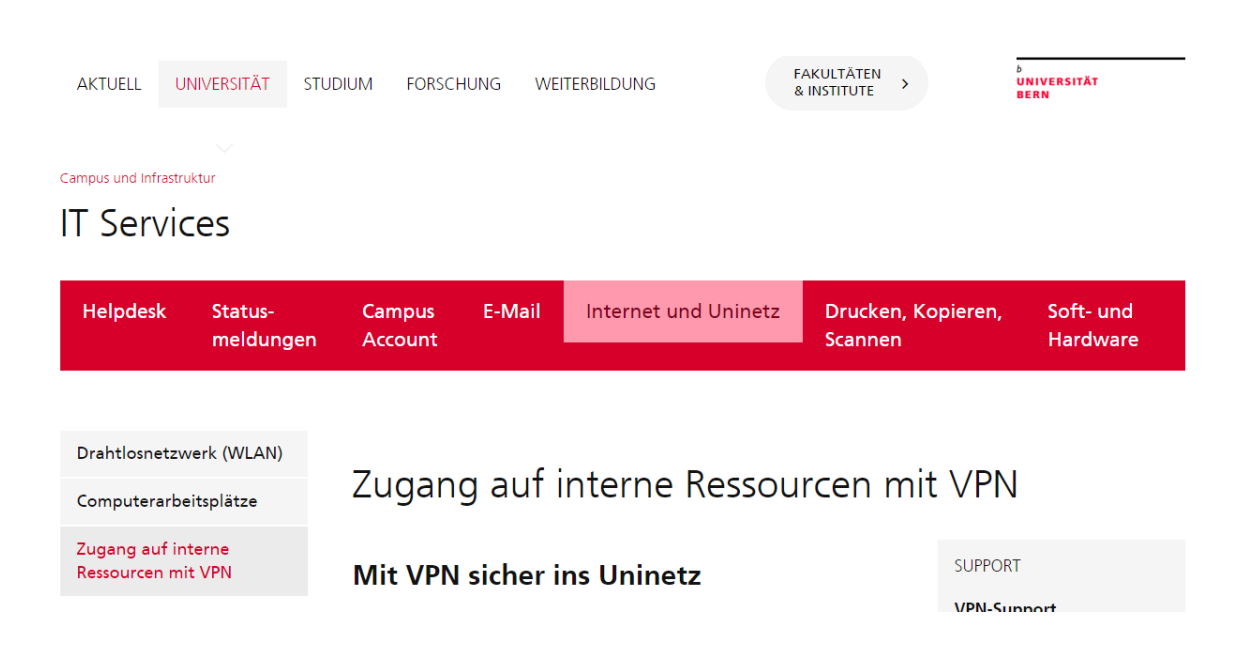

## 2) Scrollen Sie nach unten und klicken Sie auf "Link zu unseren Anleitungen".

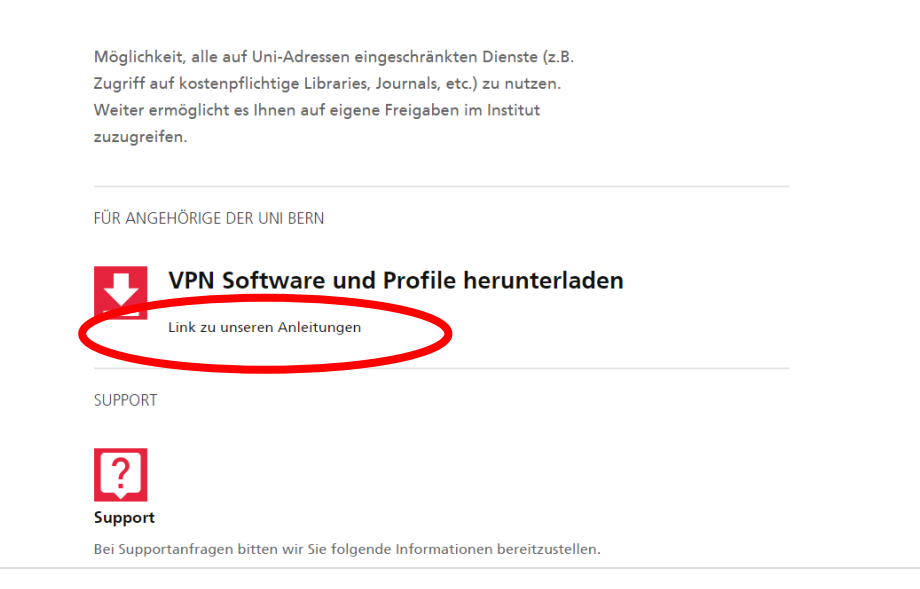

I

3) Nun öffnet sich ein neues Fenster. Wählen Sie auf der linken Seite das Betriebssystem ihrer Wahl.

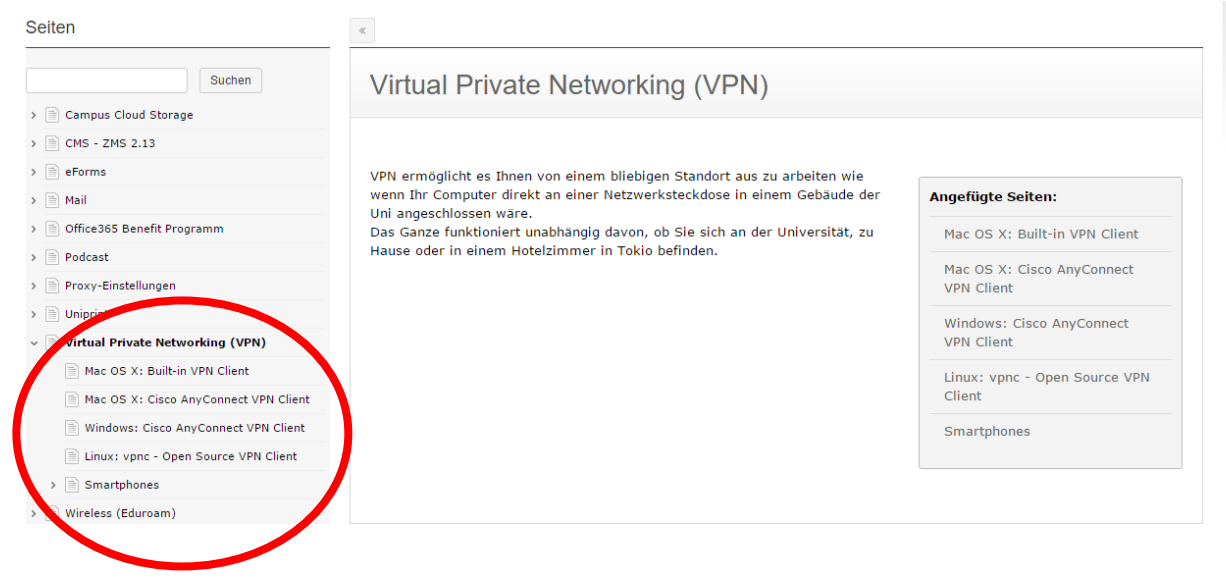

4) Klicken Sie auf das gewünschte Betriebssystem und danach auf "Download Cisco AnyConnect".

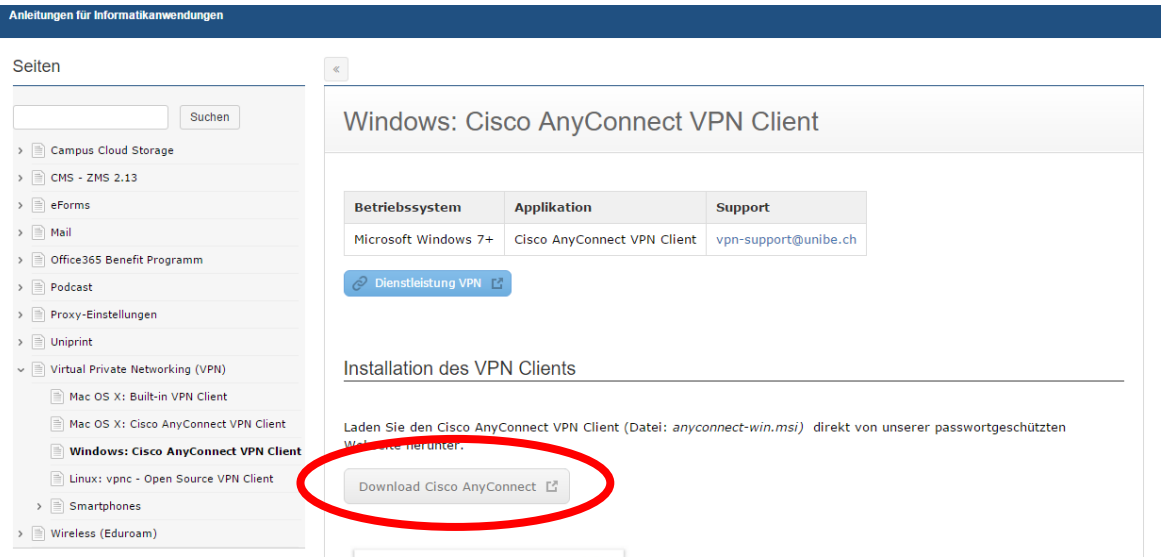

5) Scrollen Sie auf dieser Seite nach unten. Alles ist Schritt für Schritt erklärt.

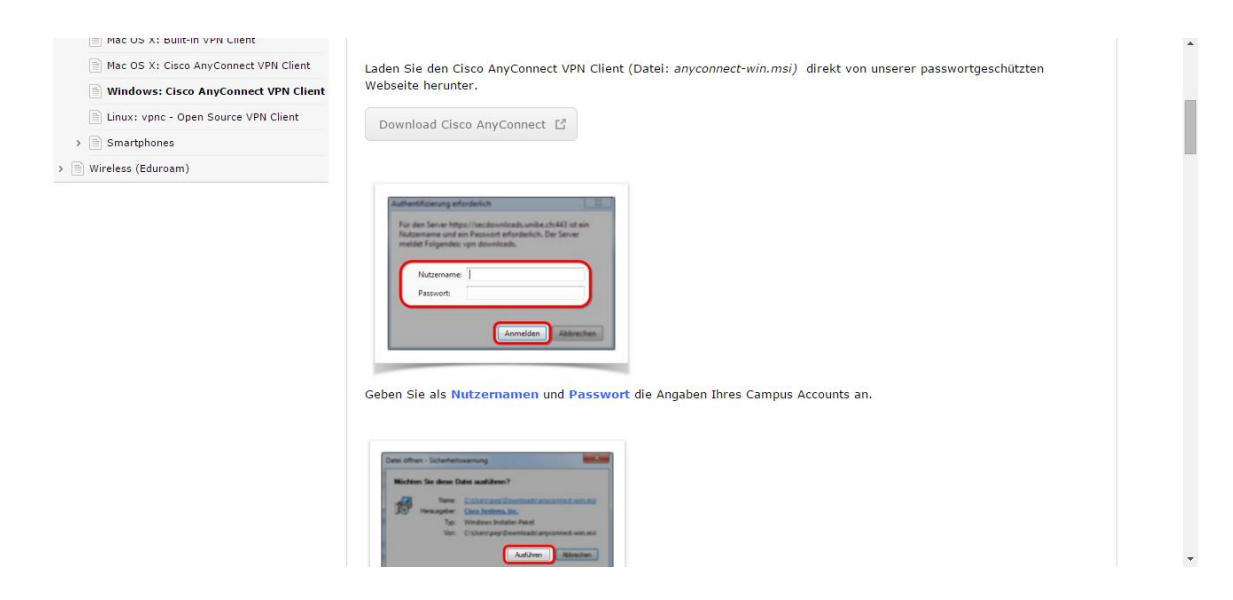

6) Mit dem VPN-Client der Uni Bern kann man alle Dienstleistungen der Uni Bern nutzen, u. a. auch den Zugang zur Online Bibliothek der Universität Bern und einen erweiterten Zugang zu diversen Datenbanken.